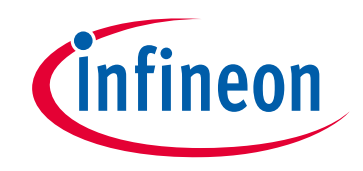

### **Please note that Cypress is an Infineon Technologies Company.**

The document following this cover page is marked as "Cypress" document as this is the company that originally developed the product. Please note that Infineon will continue to offer the product to new and existing customers as part of the Infineon product portfolio.

### **Continuity of document content**

The fact that Infineon offers the following product as part of the Infineon product portfolio does not lead to any changes to this document. Future revisions will occur when appropriate, and any changes will be set out on the document history page.

### **Continuity of ordering part numbers**

Infineon continues to support existing part numbers. Please continue to use the ordering part numbers listed in the datasheet for ordering.

www.infineon.com

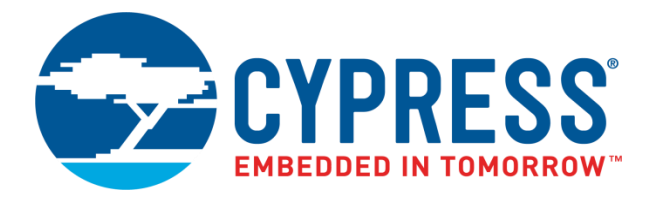

# THIS SPEC IS OBSOLETE

Spec No: 001-52133

## Spec Title: AN52133 - FREQUENCY MARGINING USING FLEXO(TM) AND ITS APPLICATIONS

Replaced by: None

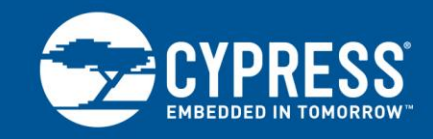

### **AN52133**

### **Frequency Margining Using FleXO™ and Its Applications**

**Author: Amitava Banerjee Associated Project: No Associated Part Family: CY2XFnn/CY2X0xx Software Version: CyClockWizard 1.0 Related Application Note: [AN62914](http://www.cypress.com/?rID=45566)**

Cypress FleXO™ devices provide a frequency margining feature that lets you change output frequency. This capability is useful in all stages of system design for troubleshooting, design optimization, and testing. AN52133 serves as a guide to this feature and includes examples of how it can be used.

#### **1 Introduction**

Most clock generators available to designers use a crystal oscillator to provide a fixed frequency clock output with little or no programmability. Cypress's FleXO clock generators include a frequency margining capability that allows you to change the preprogrammed output frequency with ease, either by using the frequency select (FS) pins on the device or through an I<sup>2</sup>C serial interface. Frequency can be changed by as little as 100 ppm and as much as 100 percent. Thus, on a 100-MHz output frequency device, the output frequency can be changed from 100.01 MHz to 200 MHz.

### <span id="page-2-0"></span>**2 FleXO – A Flexible Crystal Oscillator: Architecture and Programming**

The FleXO device includes an ultra-low-noise PLL with an on-chip crystal reference input, as shown in [Figure 1.](#page-3-0) The output of the PLL is fed into a series of dividers. A programmable frequency word selects divisors and PLL parameters to control the output frequency.

Four registers are provided for the storage of frequency word arrays. One of four words can be selected through frequency select pins or an I<sup>2</sup>C interface. The selected word decides the output frequency. An OTP nonvolatile memory is provided for the permanent storage of frequency word arrays. On power up, the contents of this nonvolatile memory are loaded into frequency word registers.

<sup>2</sup>C-supported devices also provide the ability to change frequency select words at run time. This feature can be used to change frequency once the device is already programmed. However, these changes are not stored in nonvolatile memory and remain in effect only until the device is powered down.

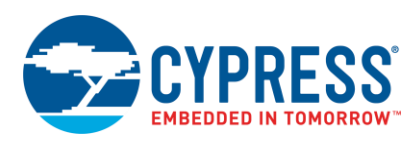

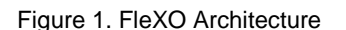

<span id="page-3-0"></span>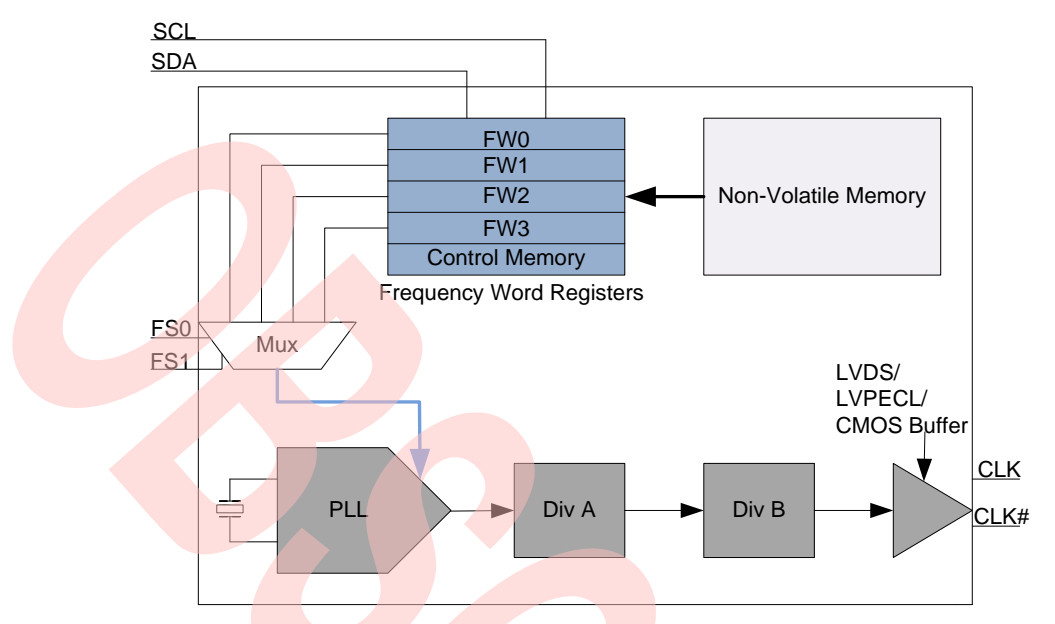

For initial configuration and programming, refer to the application note and video AN62914 – Programming FleXO Low [Noise Clock Generators.](http://www.cypress.com/?rID=45566)

<span id="page-3-1"></span>The FleXO family currently includes five devices that support frequency margining. Three support I<sup>2</sup>C, and two support pin-based frequency selection[. Table 1](#page-3-1) lists the FleXO devices that are capable of frequency margining.

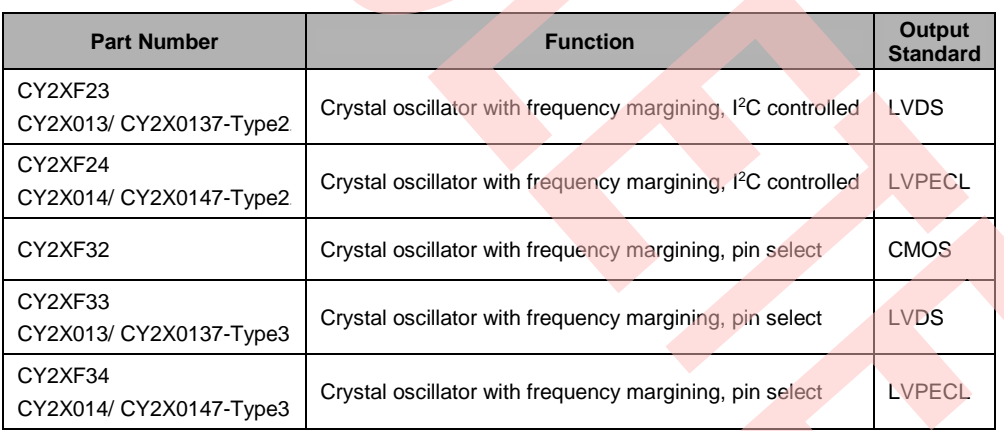

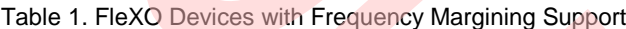

#### **2.1 Frequency Margining in FleXO devices**

To use the frequency margining feature available in FleXO devices, follow these steps:

- 1. Generate the base configuration JEDEC file for the FleXO device using [CyClockWizard 1.0](http://www.cypress.com/?rID=40051) (see the [AN62914](http://www.cypress.com/?rID=45566) video).
- 2. For devices with pin-based frequency selection (CY2XF32/33/34), enable the frequency select pins (FS0, FS1), as desired.
- 3. The clock **Properties** tab allows you to enter up to four frequency settings. Enter the desired frequencies, as shown in [Figure 2.](#page-4-0)
- 4. Program the device and mount it on the application board.

**Note:** Contact sales or local Cypress FAEs for information on factory-programmed devices.

<span id="page-4-0"></span>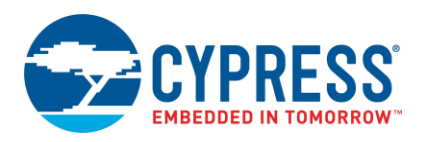

Figure 2. Frequency Selection Screen

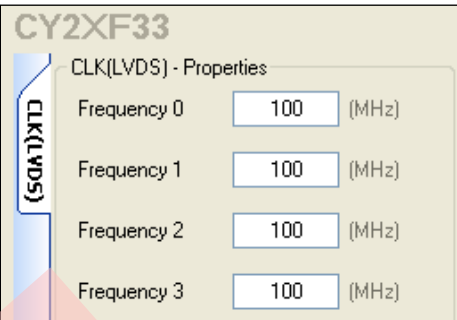

#### <span id="page-4-1"></span>**2.2 Frequency Selection Using FS Pins**

On devices with pin-based frequency select, the output frequency is selected based on the state of the enabled FS pins, as described in [Table 2.](#page-4-1)

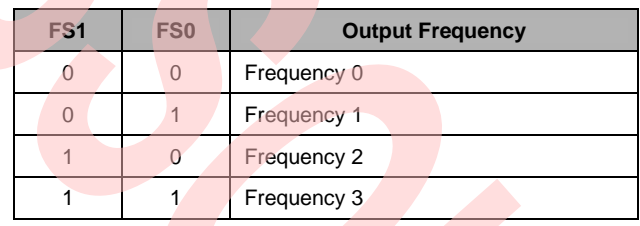

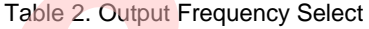

#### **2.3 Frequency Margining Using I<sup>2</sup>C**

On devices with an I<sup>2</sup>C interface, frequency select is achieved by setting the two least significant bits of the "Select Byte" register, with address 40h, to the desired value, as shown in [Figure 3.](#page-4-2)

<sup>2</sup>C devices also enable you to change the output frequency to values that are not defined during device programming. This is done by writing the desired frequency data to "Frequency Word" registers at the addresses shown in [Figure 3.](#page-4-2) Each register is set to a 6-byte value that selects a specific output frequency.

To calculate the frequency select word corresponding to a specific frequency, do the following:

- 1. Generate the configuration JEDEC file (see the [AN62914](http://www.cypress.com/?rID=45566) video).
	- 2. Obtain the frequency select word corresponding to the desired frequency from the JEDEC file.

<span id="page-4-2"></span>For detailed information, refer t[o Appendix A: Frequency Margining Using I2C \(CY2XF23/4\).](#page-8-0)

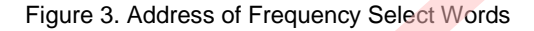

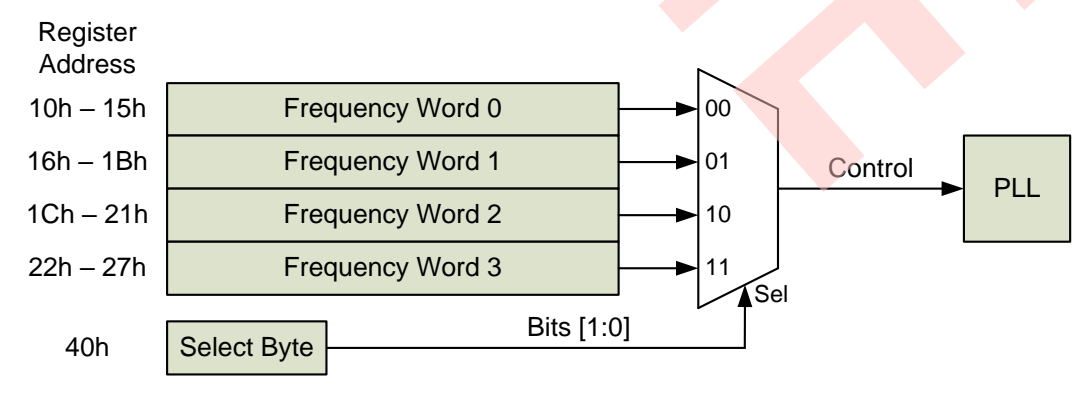

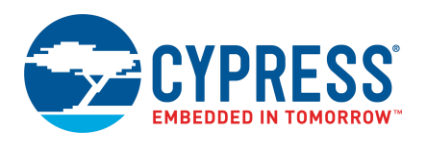

### <span id="page-5-1"></span>**3 Application Examples**

Frequency margining can be used in multiple application and design scenarios. This section provides common application examples for illustration.

#### **3.1 Example 1: FPGA Logic Design Validation**

System development using FPGA involves many challenges, particularly when it comes to achieving the optimum system speed. In a typical development scenario, designers are faced with the prospect of specification changes, leading to logic updates. In many cases, these updates affect timing and create a need to tune the operating clock frequency.

<span id="page-5-0"></span>The FleXO frequency margining feature provides you with an easy method to change the system clock frequency. Consider, for example, an FPGA-based design that is set to operate at 75 MHz. In the event of a design change, timing violations can surface, and the clock may need tuning. With a FleXO device, you can program up to four frequencies (see [Figure 4\)](#page-5-0) and switch between them by applying the relevant logic signals on the FS pins. In this example, you can choose any of the four preprogrammed frequencies: 75 MHz, 74.25 MHz, 73.725 MHz, 75.55 MHz.

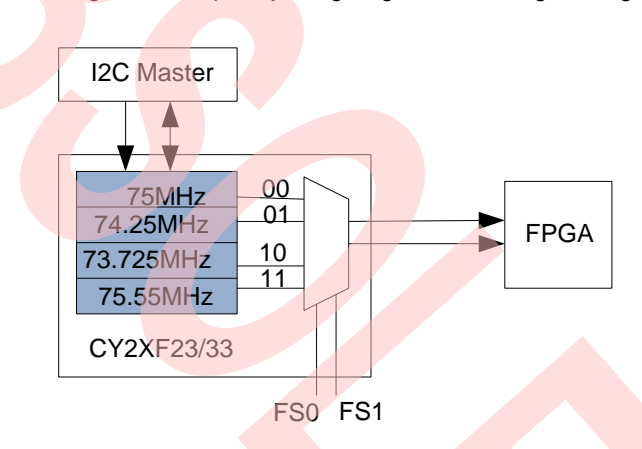

Figure 4. Frequency Margining for FPGA Logic Design

FleXO devices with an  $1<sup>2</sup>C$  interface provide even greater flexibility by allowing you to set output frequencies that are different from the four values set during programming.

#### **3.2 Example 2: Dynamic System Clock Adjustment**

In a number of data processing applications, it is desirable to change the CPU clock frequency based on the operating load. Consider a data logging system, for example, as illustrated in [Figure 5.](#page-6-0) The central module is connected to multiple slave units, from which it processes data. The processing load on the central unit varies, based on the number of slave cards connected to the system and/or the number of active slave cards in the system. In such a scenario, modulating the operating clock frequency of the CPU on the central unit will enhance system efficiency.

FleXO devices provide a simple method to modify system clock frequency on the fly. Based on processing load, the CPU can change the state of the FS pins on the FleXO device to select a different operating frequency.

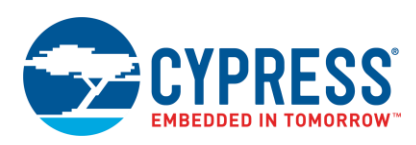

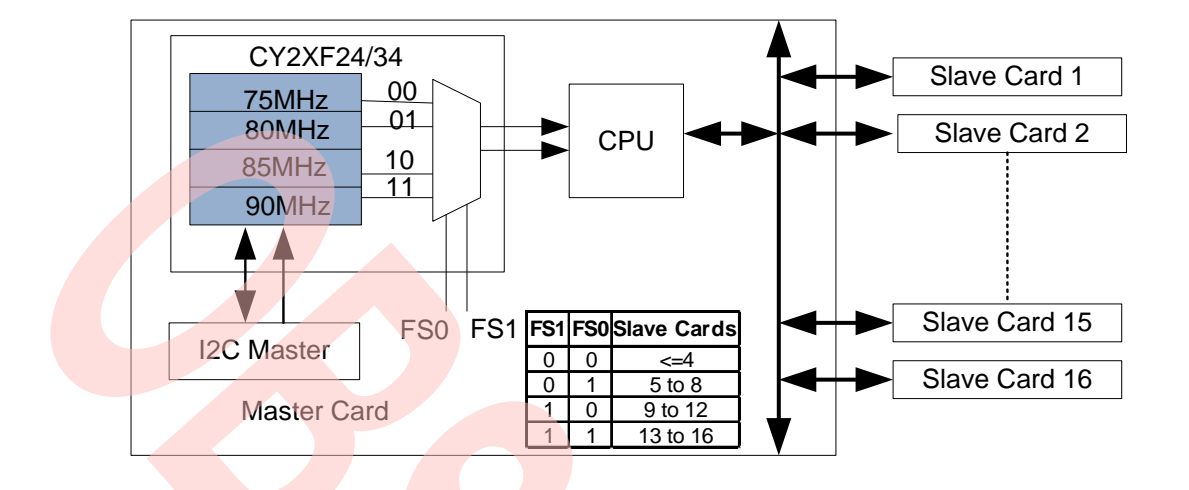

<span id="page-6-0"></span>Figure 5. Frequency Margining for Flexible System

This feature can also be used to modulate system operating frequency efficiently and control the resulting system temperature. In performance-critical applications, it is desirable to operate at the highest possible clock speed. However, while improving performance, doing so also causes heat build-up. Coupled with a temperature monitor, the FleXO device can be used to reduce clock speeds when temperatures exceed the maximum thresholds. System speed can be increased again once the system temperature decreases to a safe operating level.

#### **3.3 Example 3: System Characterization**

Consider an example in which a component engineer wants to second-source an IC on a board and needs to ensure a sufficient timing margin in the system. The FleXO device can serve as a clocking solution in such situations, as it can vary the system frequency to extremes and help verify the IC functionality with such varied timing.

<span id="page-6-1"></span>Another use of the FleXO device is characterizing the tracking skew of an external PLL chip on the board. Tracking skew is the amount of skew that appears in the output of a PLL due to a change in input frequency. As shown in Figure [6,](#page-6-1) the FleXO frequency margining feature can be used to change the input frequency, while measuring the variation of the output clock skew.

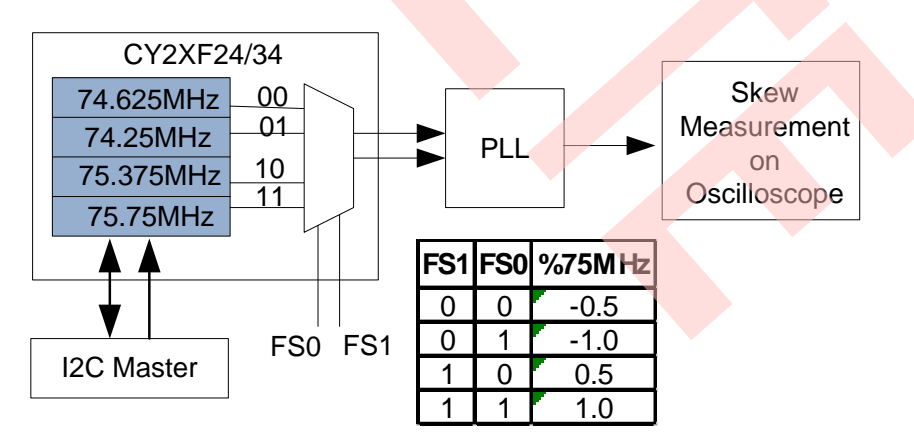

Figure 6. Frequency Margining for Tracking Skew Measurement

#### **3.4 Example 4: Production Testing**

Preventing the production of a faulty device due to a manufacturing defect or handling issues is not 100 percent achievable. A faulty device, in turn, can violate system timing and possibly cause a complete system malfunction. Performing an operating frequency margin test during production can easily identify the faulty unit in production. The I<sup>2</sup>C accessibility of FleXO offers a greater flexibility for testing.

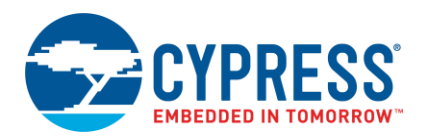

### **4 Summary**

Armed with a unique frequency margining feature, FleXO devices provide significant flexibility in system design, testing, and functionality. This flexibility translates directly into improved product quality and reduced design effort.

### **About the Author**

Name: Amitava Banerjee Title: **Applications Engineer Staff** 

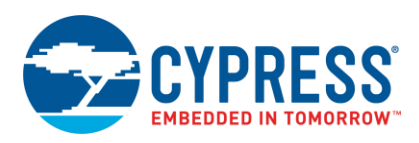

### <span id="page-8-0"></span>**A Appendix A: Frequency Margining Using I<sup>2</sup>C (CY2XF23/4)**

1. Generate the configuration JEDEC file with the required frequencies for the applicable device using CyClockWizard 1.0 (see the [AN62914](http://www.cypress.com/?rID=45566) video). The data corresponding to the four entered frequencies is written into the JEDEC file that is generated.

Example: The application requires changing the FleXO output frequency to one of the following frequencies on the fly:

- 622.08 MHz
- $\overline{622.20441}$  MHz (+200 ppm of 622.08 MHz)
- $\Box$  621.95558 MHz (-200 ppm of 622.08 MHz)
- $-155.52 \text{ MHz}$

<span id="page-8-1"></span>Generate the JEDEC file using CyClockWizard by entering the frequencies, as shown in [Figure 7.](#page-8-1)

Figure 7. Frequency Options for I<sup>2</sup>C Device

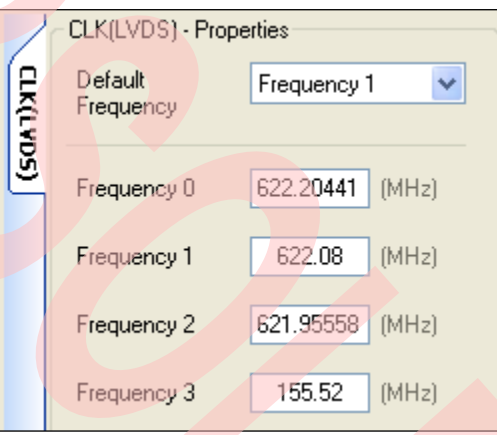

<span id="page-8-2"></span>2. Open the JEDEC file generated in step1 using the "Open Output Folder" button on the CyClockWizard menu bar, as shown in [Figure 8.](#page-8-2)

Figure 8. Output Folder in CyClockWizard Menu Bar

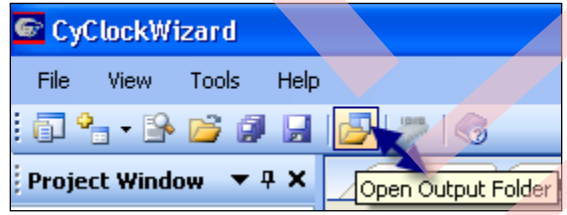

Open the JEDEC file and locate the following data:

L00128

110101001010100000110100101111000000101010100111

110101001010100000110100101111111111101010101100

110101000110100000110011101111111111110011010110

110101001010100000110100101111001111110101011111\*

3. Each row after "L00128" in the JEDEC file corresponds to one frequency word array. The data for Frequency-0 (622.204416 MHz) is written in the first row. Convert the binary data of the first row into hexadecimal format. The first row binary data and its hexadecimal form follow:

110101001010100000110100101111000000101010100111 D4 A8 34 BC 0A A7

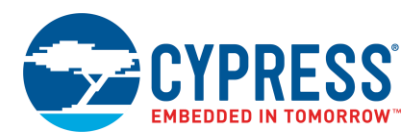

4. To set the output frequency to 622.204416 MHz, write these six bytes (D4 A8 34 BC 0A A7) at the address of the active frequency word. The active frequency word is selected by the last two bits of the "Select Byte" register with the address as 40 h as shown in [Figure 3.](#page-4-2) 

If the last two bits of the "Select Byte" register are 01b, the selected active frequency word is "Frequency Word 1," and its array address is 16h–1Bh [\(Figure 3\)](#page-4-2). Write 6-byte data (D4 A8 34 BC 0A A7) at address 16h–1Bh. The output frequency will be set to 622.204416 MHz.

Similarly, write the relevant row data at the active frequency word to set a particular output frequency.

Following are the binary data and the corresponding hexadecimal format for all four frequencies:

L00128

 D4 A8 34 BC 0A A7 (622.204416M) D4 A8 34 BF FA AC (622.08M) D4 68 33 BF FC D6 (621.955584M) 110101001010100000110100101111001111110101011111\* D4 A8 34 BC FD 5F (155.52M)

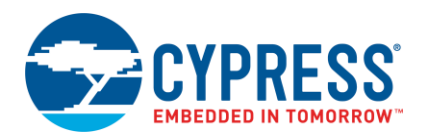

### **Document History**

Document Title: AN52133 - Frequency Margining Using FleXO™ and Its Applications

Document Number: 001-52133

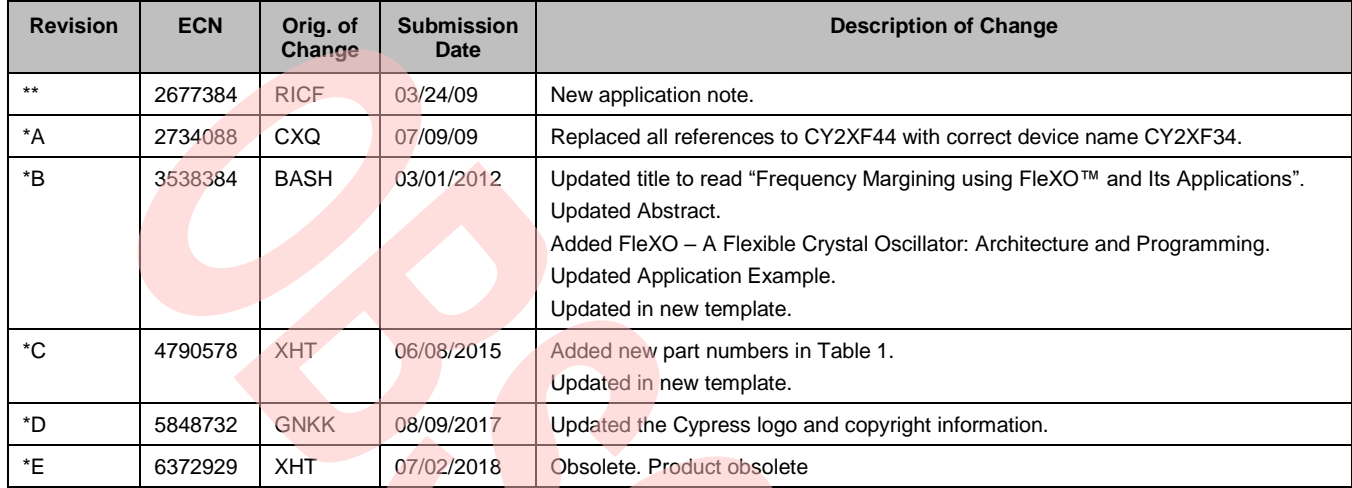

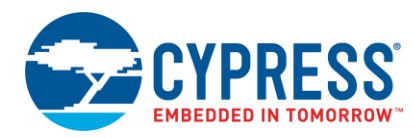

### **Worldwide Sales and Design Support**

Cypress maintains a worldwide network of offices, solution centers, manufacturer's representatives, and distributors. To find the office closest to you, visit us at [Cypress Locations.](http://www.cypress.com/?id=1062&source=anxxxxx)

### **[Products](http://www.cypress.com/products)**

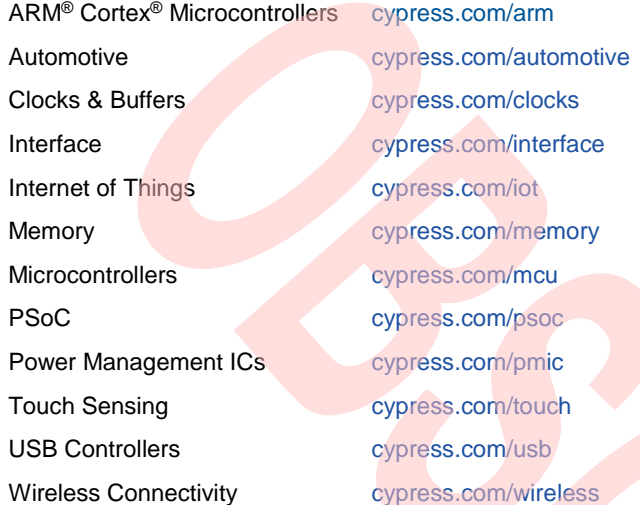

### **[PSoC® Solutions](http://www.cypress.com/psoc)**

[PSoC](http://www.cypress.com/products/psoc-1) 1 [| PSoC](http://www.cypress.com/products/psoc-3) 3 [| PSoC](http://www.cypress.com/products/psoc-4) 4 | [PSoC](http://www.cypress.com/products/psoc-5lp) 5LP [| PSoC 6](http://www.cypress.com/psoc6)

### **[Cypress Developer Community](http://www.cypress.com/cdc)**

[Forums](http://www.cypress.com/forum) | [WICED IOT Forums](https://community.cypress.com/welcome) | [Projects](http://www.cypress.com/projects) | [Videos](http://www.cypress.com/video-library) | [Blogs](http://www.cypress.com/blog) | [Training](http://www.cypress.com/training) | [Components](http://www.cypress.com/cdc/community-components)

### **[Technical Support](http://www.cypress.com/support)**

[cypress.com/support](http://www.cypress.com/support)

All other trademarks or registered trademarks referenced herein are the property of their respective owners.

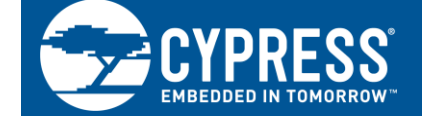

Cypress Semiconductor 198 Champion Court San Jose, CA 95134-1709

© Cypress Semiconductor Corporation, 2009-2017. This document is the property of Cypress Semiconductor Corporation and its subsidiaries, including Spansion LLC ("Cypress"). This document, including any software or firmware included or referenced in this document ("Software"), is owned by Cypress under the intellectual property laws and treaties of the United States and other countries worldwide. Cypress reserves all rights under such laws and treaties and does not, except as specifically stated in this paragraph, grant any license under its patents, copyrights, trademarks, or other intellectual property rights. If the Software is not accompanied by a license agreement and you do not otherwise have a written agreement with Cypress governing the use of the Software, then Cypress hereby grants you a personal, non-exclusive, nontransferable license (without the right to sublicense) (1) under its copyright rights in the Software (a) for Software provided in source code form, to modify and reproduce the Software solely for use with Cypress hardware products, only internally within your organization, and (b) to distribute the Software in binary code form externally to end users (either directly or indirectly through resellers and distributors), solely for use on Cypress hardware product units, and (2) under those claims of Cypress's patents that are infringed by the Software (as provided by Cypress, unmodified) to make, use, distribute, and import the Software solely for use with Cypress hardware products. Any other use, reproduction, modification, translation, or compilation of the Software is prohibited.

TO THE EXTENT PERMITTED BY APPLICABLE LAW, CYPRESS MAKES NO WARRANTY OF ANY KIND, EXPRESS OR IMPLIED, WITH REGARD TO THIS DOCUMENT OR ANY SOFTWARE OR ACCOMPANYING HARDWARE, INCLUDING, BUT NOT LIMITED TO, THE IMPLIED WARRANTIES OF MERCHANTABILITY AND FITNESS FOR A PARTICULAR PURPOSE. To the extent permitted by applicable law, Cypress reserves the right to make changes to this document without further notice. Cypress does not assume any liability arising out of the application or use of any product or circuit described in this document. Any information provided in this document, including any sample design information or programming code, is provided only for reference purposes. It is the responsibility of the user of this document to properly design, program, and test the functionality and safety of any application made of this information and any resulting product. Cypress products are not designed, intended, or authorized for use as critical components in systems designed or intended for the operation of weapons, weapons systems, nuclear installations, life-support devices or systems, other medical devices or systems (including resuscitation equipment and surgical implants), pollution control or hazardous substances management, or other uses where the failure of the device or system could cause personal injury, death, or property damage ("Unintended Uses"). A critical component is any component of a device or system whose failure to perform can be reasonably expected to cause the failure of the device or system, or to affect its safety or effectiveness. Cypress is not liable, in whole or in part, and you shall and hereby do release Cypress from any claim, damage, or other liability arising from or related to all Unintended Uses of Cypress products. You shall indemnify and hold Cypress harmless from and against all claims, costs, damages, and other liabilities, including claims for personal injury or death, arising from or related to any Unintended Uses of Cypress products.

Cypress, the Cypress logo, Spansion, the Spansion logo, and combinations thereof, WICED, PSoC, CapSense, EZ-USB, F-RAM, and Traveo are trademarks or registered trademarks of Cypress in the United States and other countries. For a more complete list of Cypress trademarks, visit cypress.com. Other names and brands may be claimed as property of their respective owners.